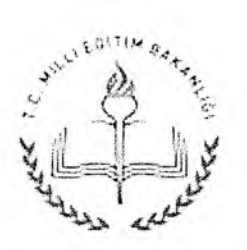

T.C. MİLLÎ EĞİTİM BAKANLIĞI Ortaöğretim Genel Müdürlüğü

Sayı: 71287530-105.99-E.6648082 26.06.2015 Konu : e-Pansiyon İşlemleri Kullanma Kılavuzu

İlgi: a) İlköğretim ve Ortaöğretim Kurumlarında Parasız Yatılılık, Burs ve Sosyal Yardımlar Yönetmeliği.

b) M illî Eğitim Bakanlığına Bağlı Okul Pansiyonları Yönetmeliği.

Bakanlığımız ortaöğretim kurumlarında yatılılık iş ve işlemleri e-Okul sisteminde yer alan e-Pansiyon işlemleri üzerinden yürütülmektedir.

Okul pansiyonları ve yatılılık iş ve işlemlerinin ilgi (a,b) Yönetmelik hükümleri çerçevesinde elektronik ortamda yürütülmesi ve karşılaşılan problemlerin çözümü için hazırlanan "e-Pansiyon İşlemleri Kullanma Kılavuzu" e-Okul modülünde yayımlanarak kullanıcıların hizmetine sunulmuştur.

Gereğini bilgilerinize arz ve rica ederim.

Ercan TÜRK Bakan a. Genel Müdür

Ek: e-Pansiyon İşlemleri Kullanma Kılavuzu (19 sayfa)

Dağıtım: Gereği: B Planı

Bilgi: A Planı

**Atatürk Blv. Kat: No:98 06648 Bakanlıklar-ANKARA Elektronik Ağ: [www.meb.gov.tr](http://www.meb.gov.tr) e-posta: [ogm\\_\\_pansiyonlarburslar@meb.gov.tr](mailto:ogm__pansiyonlarburslar@meb.gov.tr)**

**Bilgi için: Yalçın KASIM (VHKÎ) Tel: (0 312 )4 1 3 26 98** Faks: (0312) 418 07 39

Bu evrak güvenli elektronik imza ile imzalanmıştır, <http://evraksorgu.meb.gov.tr> adresinden07b3-3499-397d-beal-73da kodu ile teyit edilebilir.

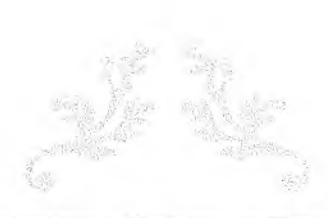

# E-PANSİYON İŞLEMLERİ

Kullanma Kılavuzu

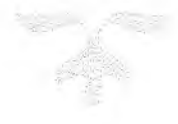

T.C. MİLLÎ EĞİTİM BAKANLIĞI ORTAÖĞRETİM GENEL MÜDÜRLÜĞÜ ÖĞRENCİ PANSİYONLARI VE BURSLAR DAİRESİ BAŞKANLIĞI

## İçindekiler

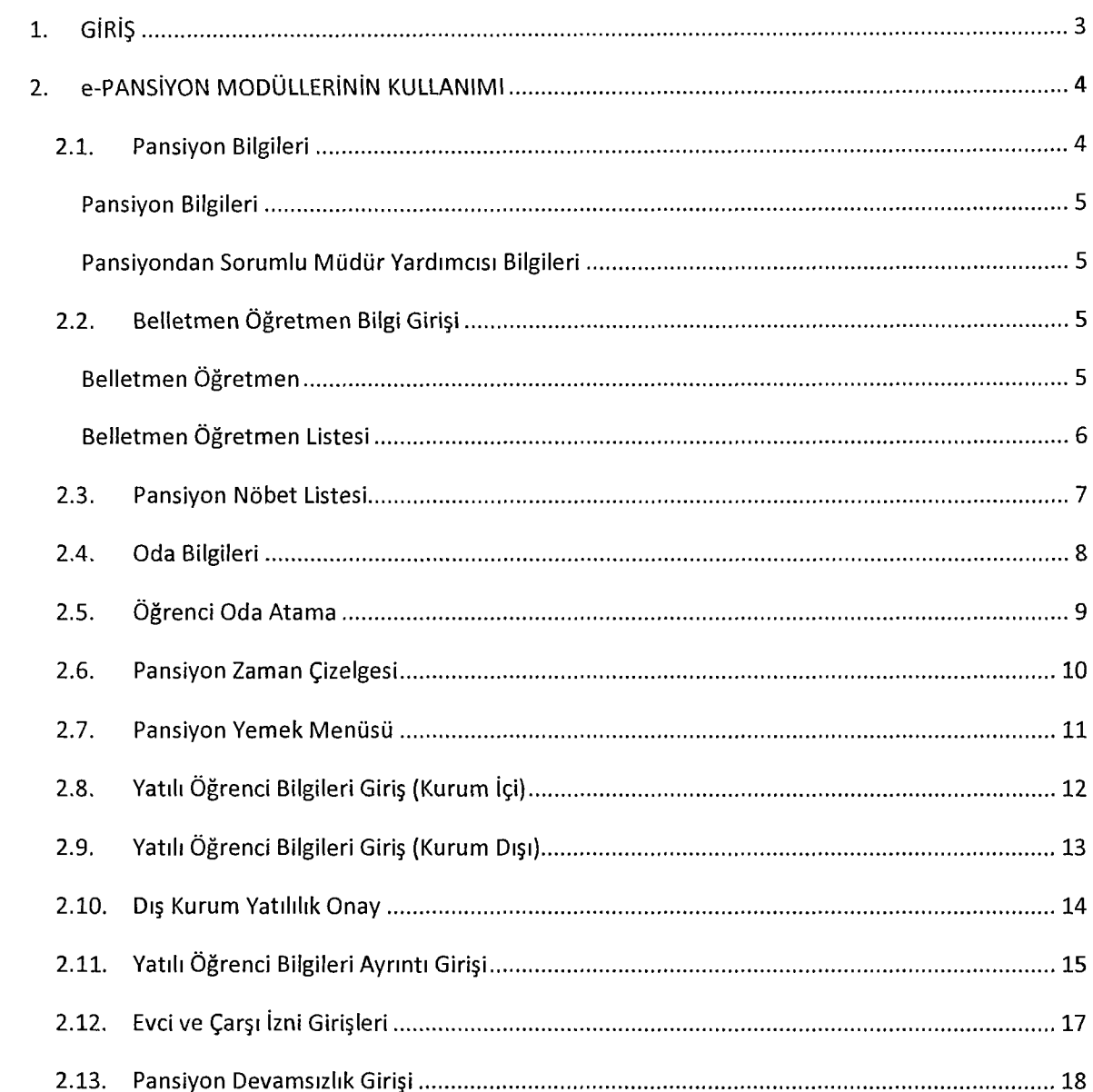

## Şekiller

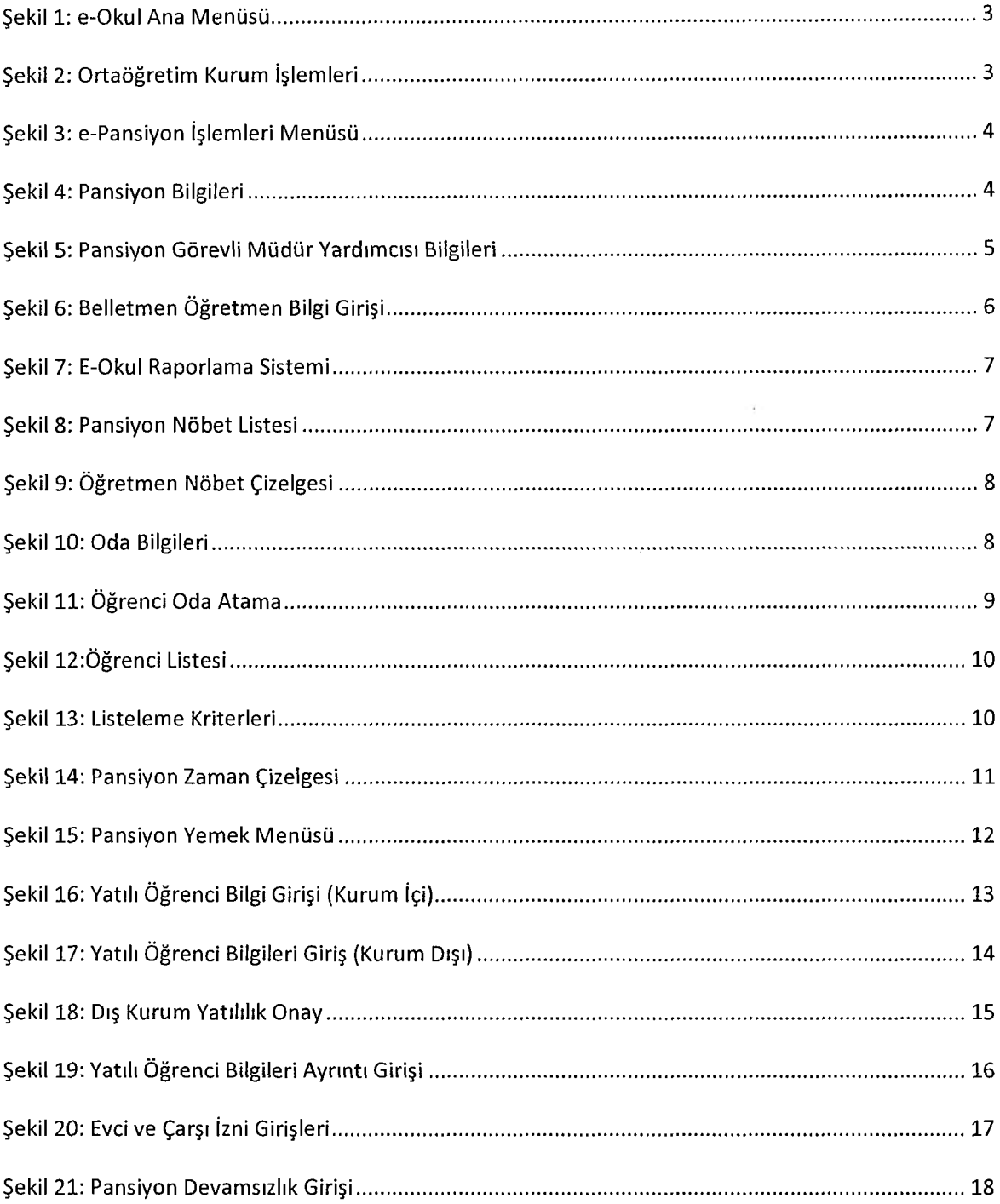

 $\frac{\pi}{2}$  .

## <span id="page-4-0"></span>1. GİRİŞ

Okul pansiyonları ve yatılılık hizmetleri iş ve işlemlerinin; sağlıklı, verimli ve hızlı yürütülmesi, hizmetin zamanında ihtiyaç sahibi vatandaşlarımıza sunulabilmesi ve uygulama farklılıklarının ortadan kaldırılması ile velilerin öğrencileriyle ilgili pansiyon bilgilerini elektronik ortamda görebilmeleri için e-Pansiyon projesi hayata geçirilmiştir.

e-Pansiyon ekranlarından Bakanlığımıza bağlı bütün okul pansiyon bilgileri ile paralı-parasız yatılı öğrenci bilgileri, pansiyonda görevli yönetici, personel ve belletmen öğretmen bilgi girişleri kurum yetkilileri tarafından yapılacaktır.

"e-Pansiyon İşlemleri" ekranına ulaşabilmek için öncelikle e-okul ana menüsünde bulunan "Ortaöğretim Kurum İşlemleri" ekranına giriş yapılır. (Bkz. Şekil 1: e-Okul Ana Menüsü)

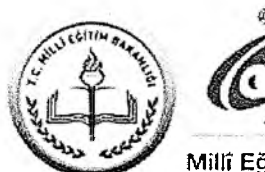

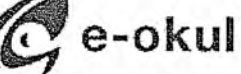

Millî Eğitim Bakanlığı Okul Yönetim Bilgi Sistemi

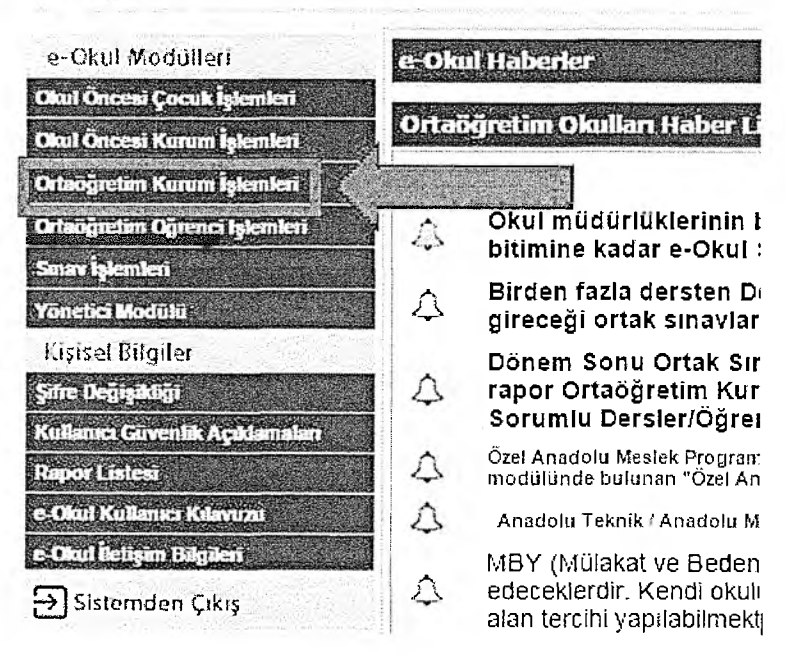

*Şekil 1: e-O kul A na Menüsü*

e-Pansiyon işlemleri" açılan ekranda "Kurum İşlemleri" menüsünün en altında bulunmaktadır. (Bkz. Şekil 2: Ortaöğretim Kurum İşlemleri)

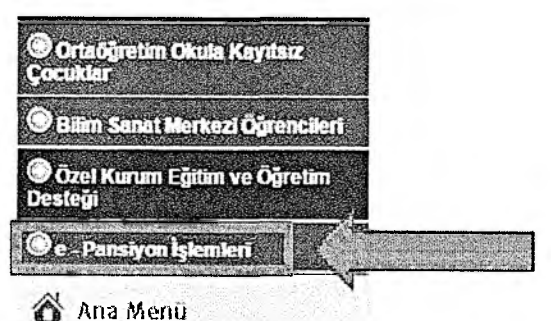

*Şekil 2: O rtaöğretim Kurum işlem leri*

e-Pansiyon işlemleri aşağıda Şekil 3'de gösterilen modüllerden oluşmaktadır;

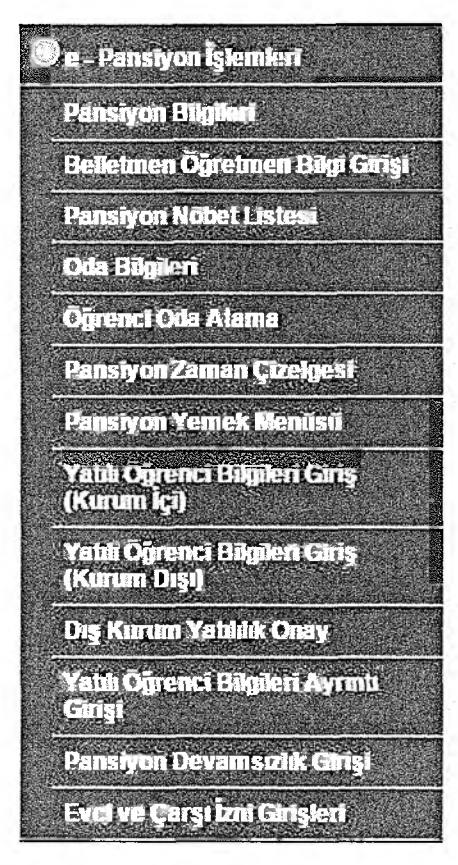

*Şekil 3: e-Pansiyon işlem leri Menüsü*

## <span id="page-5-0"></span>2. e-PANSİYON MODÜLLERİNİN KULLANIMI

#### <span id="page-5-1"></span>2.1. Pansiyon Bilgileri

Bu ekranda pansiyona ve pansiyondan sorumlu müdür yardımcısına ait genel bilgilerin girildiği ve görüntülendiği tablolar bulunmaktadır. (Bkz. Şekil 4Şekil 4: Pansiyon Bilgileri)

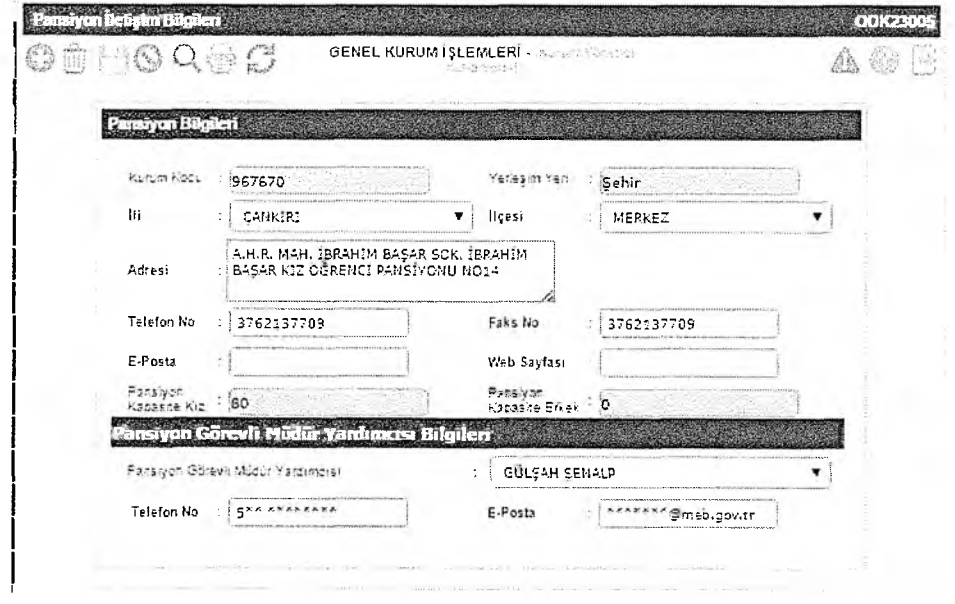

*Şekil 4: Pansiyon Bilgileri*

Pansiyon Bilgileri

İli: Pansiyonun bulunduğu ilin girileceği alandır.

İlçesi: Pansiyonun bulunduğu ilçenin girileceği alandır.

Adresi: Pansiyona ait adres bilgilerinin girileceği alandır.

Telefon No: Pansiyona ait telefon numarası bilgilerinin girileceği alandır.

Faks No: Pansiyona ait faks numarası bilgilerini girileceği alandır.

e-Posta: Eğer pansiyona ait bir e-posta adresi varsa bu hesaba ait bilgilerin girileceği alandır.

Web Sayfası: Eğer pansiyona ait bir web sayfası varsa bu hesaba ait bilgilerin girileceği alandır.

Pansiyondan Sorumlu M üdür Yardımcısı Bilgileri

Pansiyondan sorumlu müdür yardımcısı: Pansiyondan sorumlu müdür yardımcısı olarak sadece "Okul Müdür Yardımcıları" ekranından tanımlanan müdür yardımcıları arasından seçim yapabilirsiniz. (Bkz. Şekil 5: Pansiyon Görevli Müdür Yardımcısı Bilgileri)

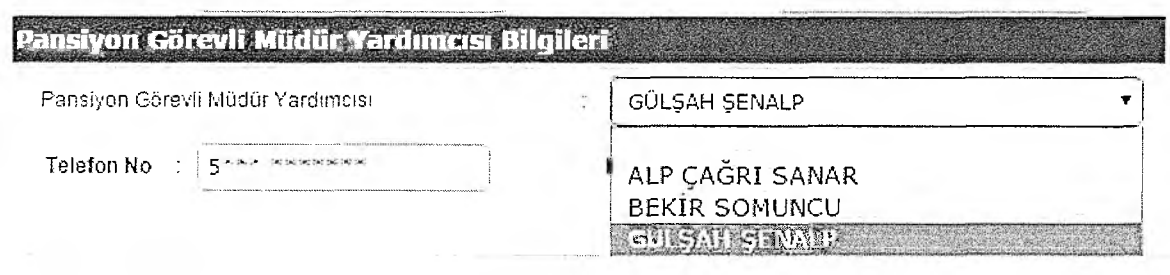

*Şekil 5: Pansiyon Görevli M ü d ü r Yardım cısı Bilgileri*

#### <span id="page-6-0"></span>2.2. Belletmen Öğretmen Bilgi Girişi

Bu ekrandan belletmen öğretmenlere ait bilgiler girilir, mevcut veya daha önce çalışmış olan bütün belletmenlere ait girilmiş bilgiler görüntülenebilmektedir. Girilen bu bilgilerle belletmen öğrenmen ekranından aylık pansiyon nöbetçi belletmen listeleri oluşturulabilecektir. (Bkz. Şekil 6: Belletmen Öğretmen Bilgi Girişi)

#### Belletmen Öğretmen

İlgili makam tarafından oluryazısı gelmiş belletmenleri kaydedebilmek için öncelikle belletmene ait TC

Kimlik No ilgili alana girilir ve **butonuna tıklanır. Sistem MEBBİS'de kayıtlı öğretmenlerden** sorgulama yaparak öğretmenin adı ve soyadını otomatik olarak getirir. Güvenlik nedenleri ile MEBBİS'de öğretmene ait kayıtlı diğer bilgiler gelmez, kalan alanların elle doldurulması gerekmektedir.

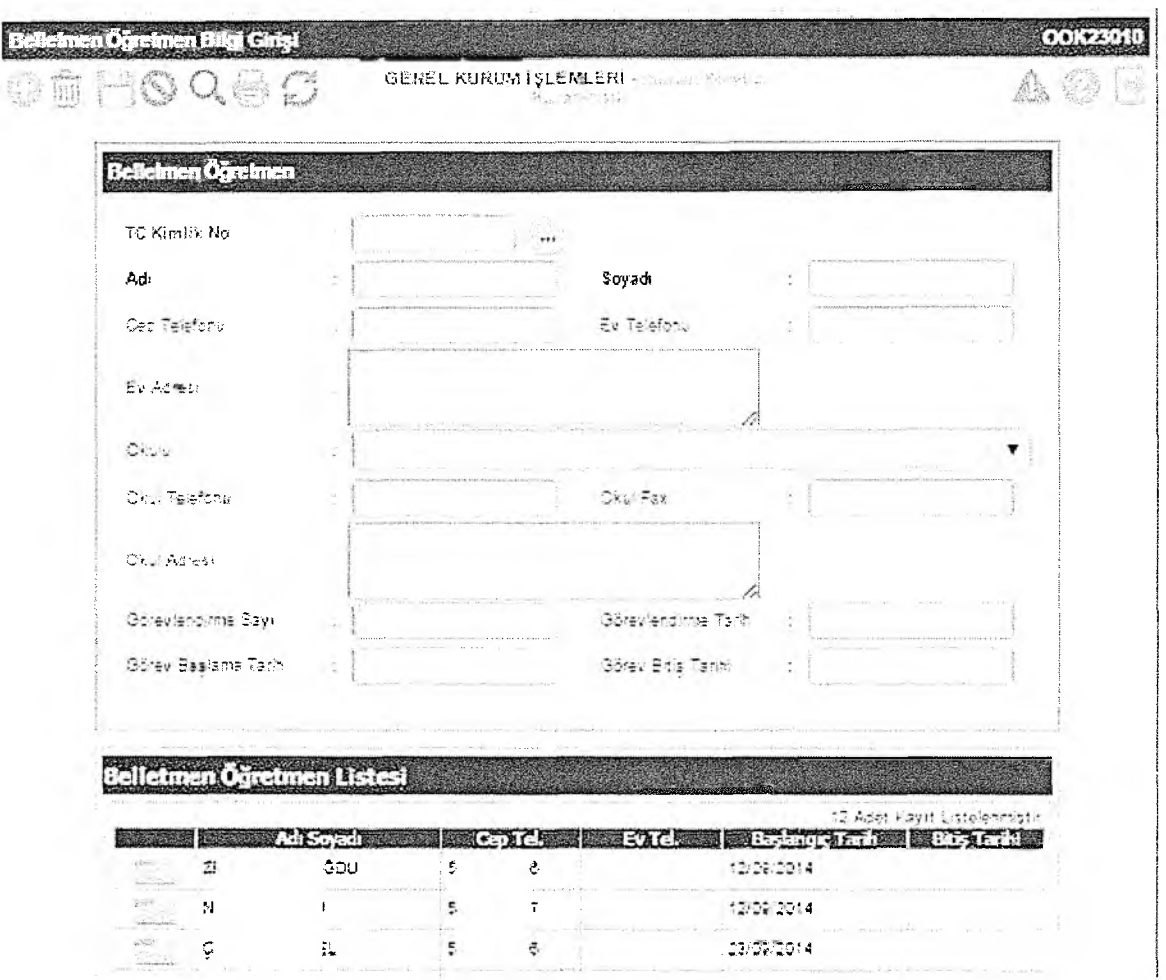

*Şekil 6: Belletm en Ö ğretm en B ilgi Girişi*

#### Belletmen Öğretmen Listesi

Bu listede daha önce pansiyona kaydedilmiş belletmen öğretmenlere ait bilgiler görüntülenmektedir. Bir belletmen öğretmene ait detaylı bilgileri görüntüleyebilmek için o satırdaki . . . . işaretine tıklanır.

Hem yeni bir belletmen kaydetmek hem de kayıtlı belletmene ait bilgileri değiştirmek için gerekli alanlara veri girildikten sonra araç çubuğundan butonuna basılmalıdır.

#### Ekran Raporları

Bu ekranda "Kurum Adı", "Öğretmen TC No" ve "Başlangıç Tarih" kriterlerine göre Belletmen Öğretmen Listesinin çekilebileceği bir rapor bulunmaktadır.

Ekranlardan rapor çekebilmek için araç çubuğundan butonuna basılmalıdır. Raporlama konusunda detaylı bilgi almak için rapor butonuna basıldığında açılan pencereden yardım linkine tıklayaıp "Raporlama Sistemi Yardım Dokümanını" incelenebilir. (Bkz. Şekil 7: E-Okul Raporlama Sistemi)

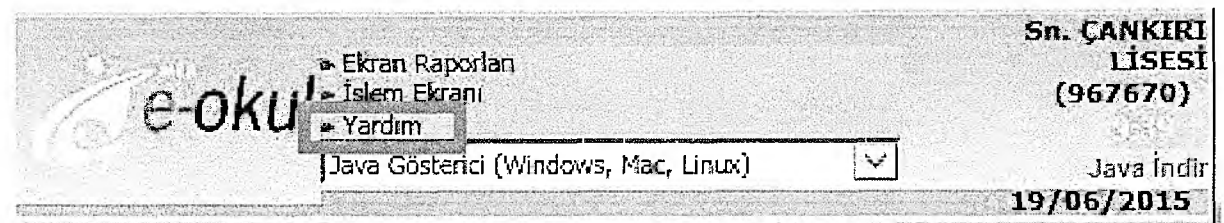

<span id="page-8-0"></span>*Şekil 7: E-O kul Raporlam a Sistemi*

#### 2.3. Pansiyon Nöbet Listesi

Bu ekrandan aylık pansiyon nöbet listelerinin oluşturulası ve raporlanması işlemleri yapılabilmektedir. (Bkz. Şekil 8: Pansiyon Nöbet Listesi)

Aylık pansiyon nöbet listesi oluşturmak için öncelikle açılır listeden nöbet listesi oluşturulacak ay

Listele seçilerek butonuna basılır. Tarih kolonu seçilmiş aya göre otomatik olarak dolar. Aynı gün için toplam 3 ayrı belletmen görevlendirilmesi yapılabilir. Açılır listede sadece "Belletmen Öğretmen Bilgi Girişi" ekranından kaydı yapılmış öğretmenler listelenir.

Nöbetçi belletmen öğretmenler belirlendikten sonra her belletmen için Görev Türü açılır listesinden Etüt Nöbeti veya Yatılı Nöbet alternatiflerinden biri seçilmelidir.

| <b>OSBOQEC</b>                                                                                                    |                                  |   |                    |    |                            |                    | GENEL KURUM ISLEMLERI - Unaram "Conferencellana, San |      |   |                                                    | œ<br>áâ           |
|----------------------------------------------------------------------------------------------------|----------------------------------|---|--------------------|----|----------------------------|--------------------|------------------------------------------------------|------|---|----------------------------------------------------|-------------------|
|                                                                                                    |                                  |   | Listatema Kritenen | Ag |                            |                    | Mayıs<br>Steel N<br>Listele                          | ٠    |   |                                                    |                   |
|                                                                                                    |                                  |   |                    |    |                            |                    |                                                      |      |   |                                                    |                   |
| Pansiyon Nöbet Listesi<br>Tarih Balletmen Oğrafmen<br>$01 - MAYIS -$<br>CULIA                                        |                                  | R |                    |    | <b>Garavania</b><br>Yatılı |                    | <b>Saletman Odretmen</b>                             |      |   | Görny Tirti : Belletmen Ogretmen                   | <b>Görev Türü</b> |
|                                                                                                    |                                  |   | U                  |    | Yatılı                     |                    |                                                      |      | ۰ | <b><i>Presentation of Alexander</i></b><br>۱U<br>Z | Land<br>Etüt      |
| PAZAR                                                                                                    |                                  |   |                    |    | vatili                     | N                  |                                                      | Etut |   | N                                                  | Yatılı            |
|                                                                                                    | <b>ACCOMMENT</b><br>$\mathbf{1}$ |   | Ŵ                  | ۰  | Yatılı                     | д                  | R                                                    | Etut |   | Ç<br>EPE<br>м                                      |                   |
| 02-MAYIS-<br><b>CUMARTESI</b><br>$03 - MAYIS -$<br>$04 - \text{MAYIS}$<br><b>PAZARTESI</b><br>$05 - MAYIS -$<br>SALI |                                  |   |                    |    | vatili                     | <b>Read to the</b> | 2.111                                                | Etut |   | А<br>G<br>Ν                                        |                   |

*Şekil 8: Pansiyon N öbet Listesi*

#### Ekran Raporları

Pansiyon Nöbet Listesi ekranından 2 ayrı rapor alınabilmektedir;

- Pansiyon Nöbet Çizelgesi: Seçilen aya ait nöbetçilerin toplu listesini ve görev türlerini tek bir sayfada Okul Müdürü ve Müdür Yardımcısı'nın imzalayacağı bir şablonda sunulmaktadır.
- Öğretmen Nöbet Çizelgesi: Öğretmen bazında okul müdürünün imzalayacağı şablonda görevlendirme yazısı sunulmaktadır. (Bkz. Şekil 9: Öğretmen Nöbet Çizelgesi)

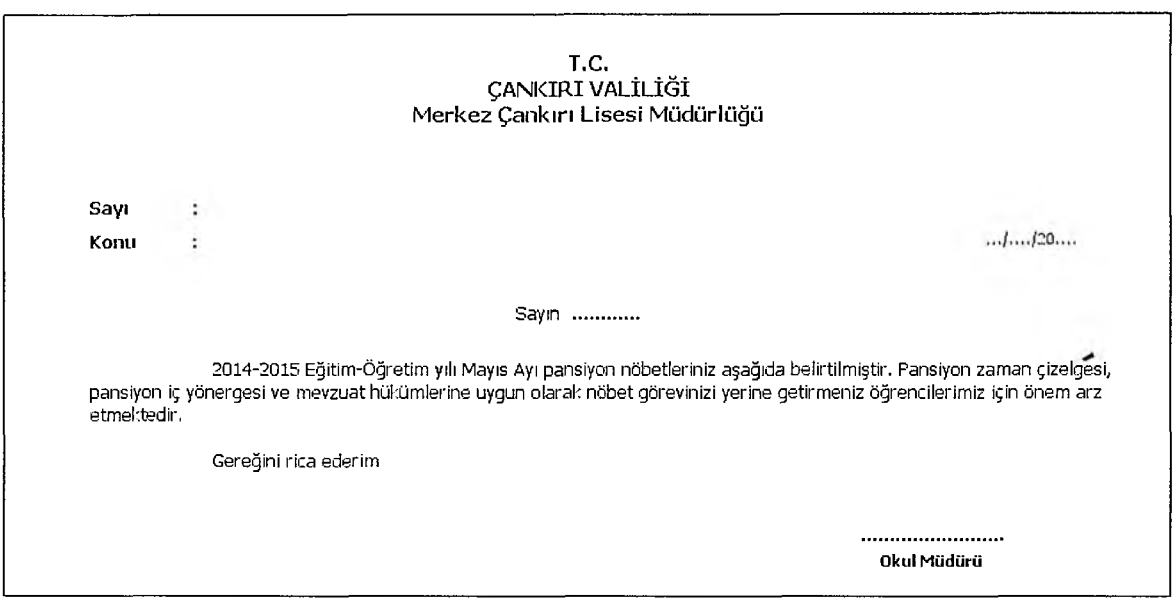

*Şekil 9: Ö ğretm en N öbet Çizelgesi*

<span id="page-9-0"></span>2.4. Oda Bilgileri

Bu ekrandan odalara ait kat bilgisi, oda kapasitesi ve oda tipini belirlenmekte ve halihazırda odalara atanmış öğrenciler görülebilmektedir. Oda bilgileri ekranına veri girişinin yapılabilmesi için öncelikle eokul yönetim bilgi sistemi içerisinde bulunan bina kullanım ekranındaki yatakhane sayısı alanına bilgi girişi yapılaması gerekmektedir.(Bkz. Şekil 10: Oda Bilgileri)

| Oda BligHart<br><b>◎ 8 当 9 Q 每 3</b>     |                   |                                         |                                                                                                 |                                                                   |                                          | GENEL KURUM ISLEMLERI AND AND MODEL TO THE                                          |                         |                                        | 00103012<br>$\mathbb{CP}$ ) of |
|------------------------------------------|-------------------|-----------------------------------------|-------------------------------------------------------------------------------------------------|-------------------------------------------------------------------|------------------------------------------|-------------------------------------------------------------------------------------|-------------------------|----------------------------------------|--------------------------------|
| An opposition                            |                   |                                         | 2011 Excelle 2AD Tures for each and as bow ten-<br>a stateshed filles and for the conduction of |                                                                   |                                          |                                                                                     |                         |                                        |                                |
| <b>Property</b>                          |                   |                                         |                                                                                                 |                                                                   |                                          |                                                                                     |                         |                                        |                                |
| <b>LAUGH</b><br><b>STATISTICS</b>        |                   | 123                                     | Kit Ottenti<br>258                                                                              | She No.                                                           | $\mathbf{T}$<br>23000<br>$1 - 2$         | <b>Contract</b><br>--<br>New Section of the American<br><b>Support of the Asset</b> |                         |                                        |                                |
| <b>Coles</b><br>$\sim$<br>$-20 - 10 - 5$ |                   | 154                                     | Kit Ölterit<br>O:55'                                                                            | 100s faz-                                                         | 163                                      |                                                                                     | <b>CALL RACISTATION</b> | $\sim$                                 |                                |
| ia ici<br>sales.                         |                   | 125                                     | Kaz Disembi<br>Otop                                                                             | <b>Katha</b>                                                      | ı                                        |                                                                                     | $5.14 - 1.14$           | Kir Corenti Citati<br>circle 1. Artist |                                |
| ÷.                                       |                   | 105                                     | <b>Kid Dipensi</b><br>Odes                                                                      |                                                                   |                                          |                                                                                     |                         |                                        |                                |
| <b>VALS</b>                              | s                 | 197                                     | Kid Dorentzi<br>Catalu                                                                          |                                                                   |                                          |                                                                                     |                         |                                        |                                |
| 200<br><b>Simon</b>                      | ö.                | 103                                     | Kiz Ogrensi<br>Cetas                                                                            |                                                                   |                                          |                                                                                     |                         |                                        |                                |
| $-20.8$<br>-13<br>$1 - 11$               | ۰<br>$\mathbf{r}$ | 129                                     | Kiz Öğrenci<br>OSM.                                                                             | 趺                                                                 | <b>CONTRACT A CARD A THE CONTRACT OF</b> | <b>SALVOIR COMMISSION</b><br>$\mathbf{1}$                                           | $u^{--}$                | Ads Sovrage Treasurership<br>ֈ.        |                                |
| asse.<br>$-2$                            |                   | 259                                     | Kid Objector<br>uetO                                                                            | 73<br>٠N<br>1f                                                    |                                          | 221<br>\$153                                                                        | D<br>ù                  | <b>Bureak</b>                          |                                |
| att. dis.<br>4 Service                   | ð                 | 234                                     | Sid OSrenor<br>Odne:                                                                            |                                                                   |                                          | 4012<br>20161125                                                                    | 花灯                      | ĸ<br>12                                |                                |
| $\frac{189}{1000}$                       | τņ                | 22                                      | Kid Odrenor<br>Celas                                                                            | $\mathcal{L}$                                                     |                                          | 4054                                                                                | Ś.                      | 05                                     |                                |
| the.<br>$-165 - 5$                       | $^{\dagger}$      | $\mathcal{P}^{(n)}_{\mathcal{P}^{(n)}}$ | Kid Oprents<br>Citias                                                                           | THE REAL PROPERTY INTO A REPORT OF A REPORT OF A REPORT OF A REAL |                                          |                                                                                     |                         |                                        |                                |
| $(10 - 1)$<br>24                         | ł2                | 29                                      | <b>NIC OGRAPH</b><br>7039                                                                       |                                                                   |                                          |                                                                                     |                         |                                        |                                |
| 2.56<br><b>Sec</b>                       | 15                | 212                                     | Kiz Öğlenti<br>Consi                                                                            |                                                                   |                                          |                                                                                     |                         |                                        |                                |

*Şekil 10: Oda Bilgileri*

Ekran ilk defa açıldığında e-Okul "Bina Kullanım" ekranında bulunan "Yatakhane Sayısı" alanlarına girilen sayıların toplamı kadar boş oda gelir. Bu odalarda sadece otomatik olarak atanmış "Sıra No" alanı dolu olup "Oda No" ve "Oda Tipi" alanları boş olarak gelmektedir. Herhangi bir odanın bilgileri doldurabilmek için o odanın yanındaki . . simgesine tıklanır.

Oda No: Bu alana okul idaresi tarafından o odaya atanan değer girilir. Bu alana sayı, harf ve sembolden oluşan bir değer girilebilir.

Oda Kapasitesi: Odadaki yatak sayısı adet olarak girilir.

Kat No: Odanın bulunduğu kat girilir.

Oda Tipi: Açılır listeden "Erkek Öğrenci Odası" veya " Kız Öğrenci Odası" seçilebilir.

Odada Kayıtlı Öğrenciler sadece bilgi amaçlı olup bu konudaki işlemler "Öğrenci Oda Atama" ekranından yapılmaktadır.

#### Ekran Raporları

Pansiyon Nöbet Listesi ekranından 3 ayrı rapor alınabilmektedir;

- Pansiyon Oda Bilgileri:
- Pansiyon Oda Öğrenci Bilgileri:
- Pansiyon Oda Öğrenci Bilgileri(Fotoğraflı):

#### <span id="page-10-0"></span>2.5. Öğrenci Oda Atama

Bu ekranda oda bilgileri ekranında oluşturulan odalara öğrencilerin atanması işlemi yapılır. İstenilen Listele kriterler seçilerek butonuna basıldığında kriterlere uygun öğrenci listesine ulaşılır. (Bkz. Şekil 11: Öğrenci Oda Atama)

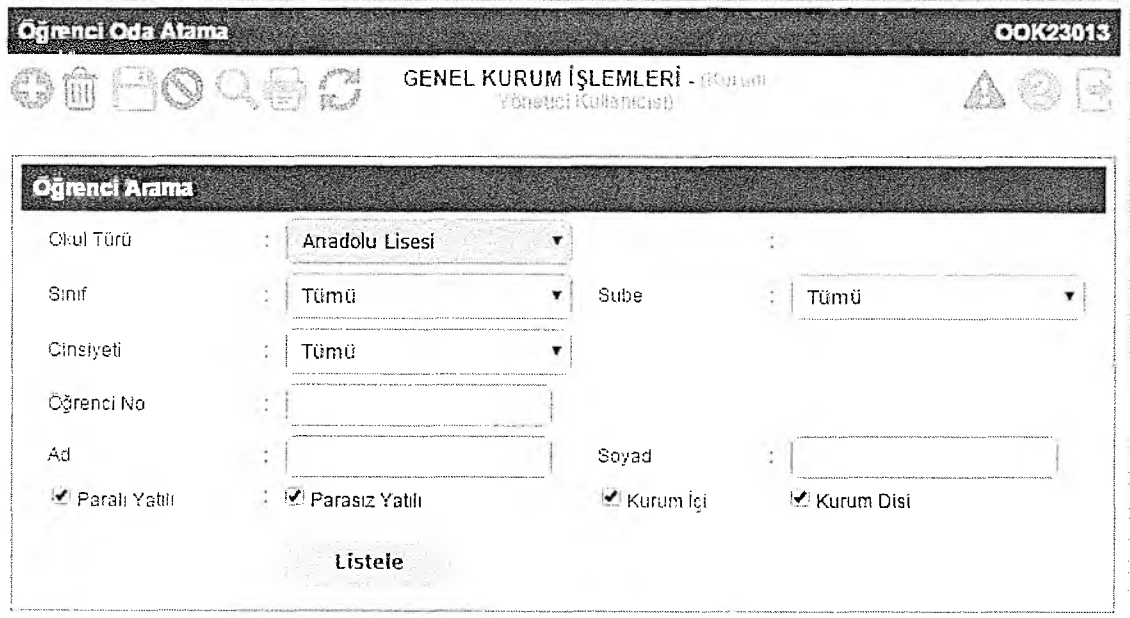

*Şekil 11: Ö ğrenci O da A ta m a*

Öğrenci Listesi tablosunda öğrenci isimleri yanında bulunan açılır listeden gelen odalardan seçim yapılır. Bu seçimleri kaydetmek için araç çubuğundaki butonuna basılır. (Bkz. Şekil 12:Öğrenci Listesi)

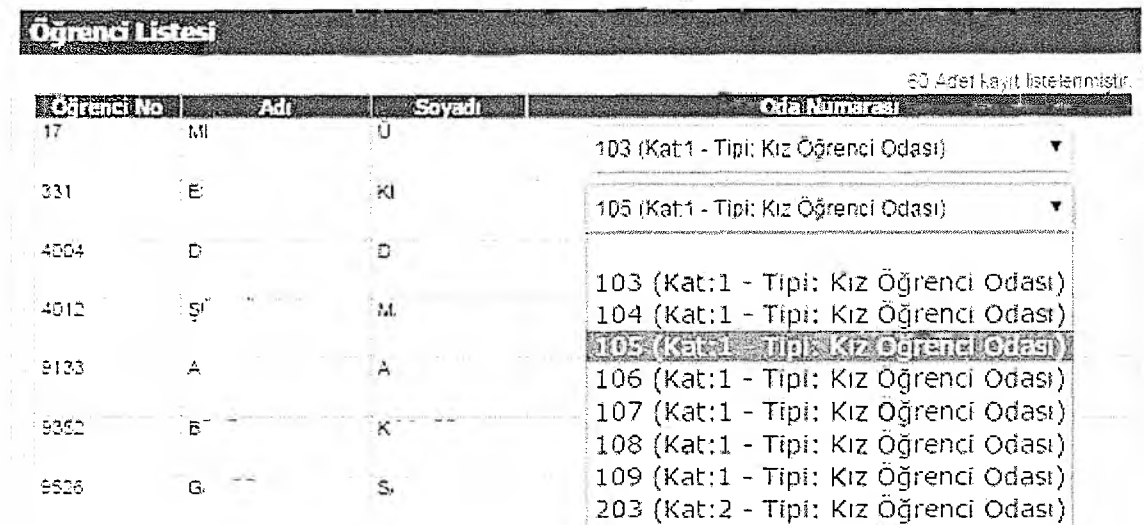

*Şekil 12:Öğrenci Listesi*

#### <span id="page-11-0"></span>2.6. Pansiyon Zaman Çizelgesi

Aynı ekrandan hem haftaiçi hem de haftasonu zaman çizelgeleri girilebilmektedir. Bunun için bu Listele ekranda öncelikle Çizelge Dilimi seçilerek butonuna basılır.

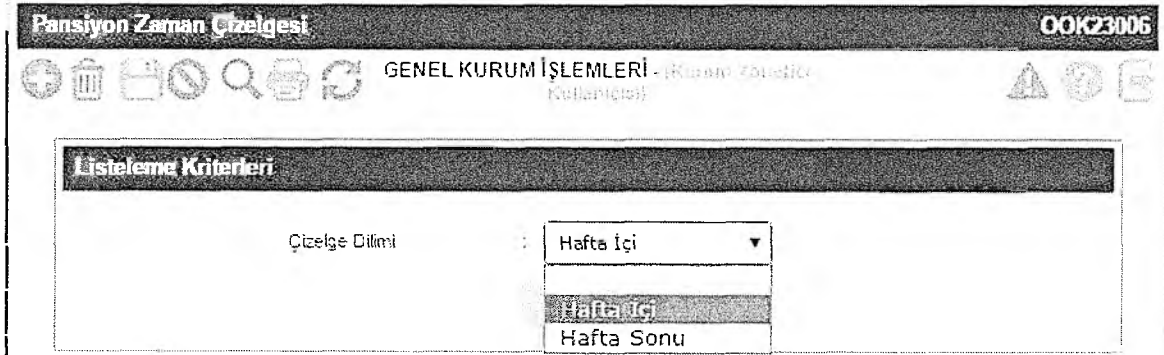

*Şekil 13: Listeleme Kriterleri*

Bu ekranda pansiyonda haftaiçi ve haftasonu bir gün için sabah kalkıştan akşam yatış saatine kadar yapılan bütün etkinlikler başlangıç ve bitiş saatleri itibari ile (en fazla 25 satıra kadar) giriş yapılır ve

araç çubuğundan butonuna basarak bilgiler kayıt edilir. (Bkz. Şekil 14: Pansiyon Zaman Çizelgesi)

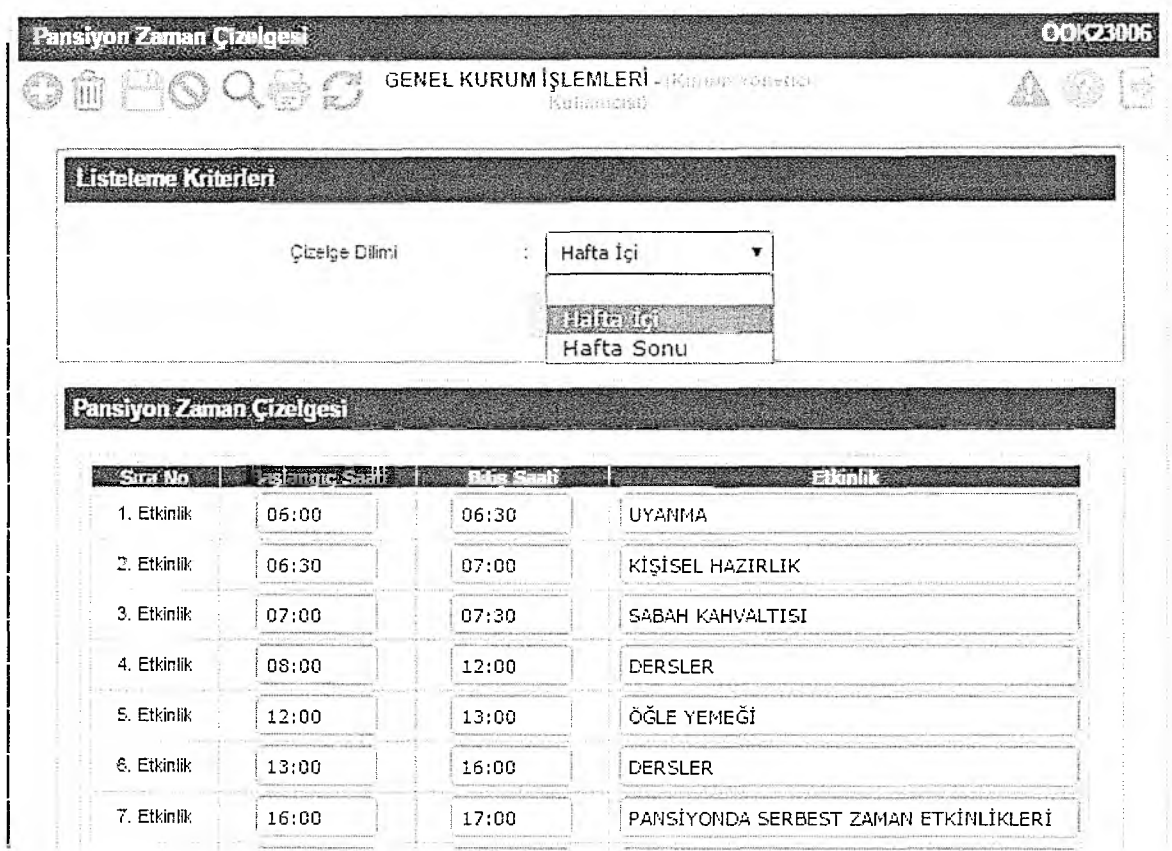

*Şekil 14: Pansiyon Zam an Çizelgesi*

Ekran Raporları

Pansiyon Zaman Çizelgesi ekranından aşağıdaki rapor alınabilmektedir;

<span id="page-12-0"></span>Pansiyon Zaman Çizelgesi: Bu rapor ile Haftaiçi, haftasonu veya tüm faaliyetlere ait bir rapor alınabilmktedir.

#### 2.7. Pansiyon Yemek Menüsü

Bu ekrandan okul yönetimince aylık olarak belirlenen yemek listeleri sisteme girilmektedir. İstenilen bir ay için yemek listesi girebilmek için öncelikle açılır listeden yemek listesi oluşturulacak ay seçilerek

Listele

butonuna basılır. Tarih kolonu seçilmiş aya göre otomatik olarak dolar.

Açılan ekrana yemek listesi toplu olarak girildikten sonra butonuna basılarak bilgiler kaydedilebilir.

NOT: Bu ekrandan biten aylara ait kayıt yapılması engelmiş olduğu için geriye dönük liste değişiklikleri yapılamayacaktır. Bu nedenle yemek listelerinin ay tamamlanmadan önce girilmesi gerekmektedir!

| mî                               | Pansiyon Yemek Menusu<br>$\rightarrow$ $\rightarrow$                                                                                                    | GENEL KURUM ISLEMLERI - HOLLER VORSCH Für General                 |                                                                                                  |                  |                                                                       | <b>OOKZ300</b>               |
|----------------------------------|----------------------------------------------------------------------------------------------------|-------------------------------------------------------------------|--------------------------------------------------------------------------------------------------|------------------|-----------------------------------------------------------------------|------------------------------|
|                                  | Listelene Kriteileri                                                                                                    |                                                                   |                                                                                                  |                  |                                                                       |                              |
|                                  | Ay                                                                                                    |                                                                   | Mayıs                                                                                            |                  |                                                                       |                              |
| 01 - MAYIS -<br><b>CUMA</b>      | Pansiyon Yemek Menusu<br>Sabah Tarih 2009 Kalendar Sabah<br>GÜNÜN CORBASI ACIK<br>BÜFE(BEYAZ PEYNIR,<br>SIYAH ZEYTİN, YEŞİL<br>ZEYTİN, BAL, TEREYAĞI<br>TALIM BERMET, ENDIN | <b>Cole</b><br>YAYLA CORBASI, PAT<br>OTUTMA, ELMA                 | Eylül<br>Ekim<br>Kasım<br>Aralık<br>Ocak<br>Subat<br>Mart<br>ivisan<br><b>MARTINE</b><br>Haziran |                  | Aksam Company of the Assessment<br>CRBA.<br>YE YEMEĞİ,<br>AVI, YOĞURT | <b>Ara Ouln 1988</b><br>PIDE |
| 02 - MAYIS -<br><b>CUMARTESI</b> | TOST.ACIK BÜFE(BEYAZ<br>PEYNIR, SIYAH ZEYTIN.<br>YEŞİL ZEYTIN, BAL,<br>TEREYAĞI ,TAHIN ,PEKMEZ<br>CINIDAL COLIDATION OF CEL.                                                | MERCIMEK CORBASI<br>YEMEĞI, BULGUR PIL Ağustos                    | Temmuz                                                                                           |                  | BASI. MUSAKKA<br>EVSIM SALATA,                                        | MEYVA(CILEK)                 |
| 03 - MAYIS -<br>PAZAR            | MENEMEN, ACIK<br>BÜFE(BEYAZ PEYNİR,<br>SIYAH ZEYTİN, YEŞİL<br>ZEYTİN, BAL, TEREYAĞI<br>Thirist neusers citieste                                                             | TARHANA CORBASI,<br>KURUFASÜLYE<br>YEMEGI, PIRINC PILAVI          |                                                                                                  | YOĞURT           | MERCIMEK CORBASI,<br>ISPANAK YEMEĞİ, MAKARNA,                         | MEYVE( ELMA)                 |
| 04 - MAYIS -<br><b>PAZARTESI</b> | YUMURTA HASLAMA, ACIK<br>BÜFE(BEYAZ PEYNIR,<br>SIYAH ZEYTİN, YEŞİL<br>ZEYTİN, BAL, TEREYAĞI<br>TALIFF DEVALE PINCH                                                          | EZOGELÍN CORBASI, FIRINDA<br>KOFTE PIRINC PILAVI, CACIK           |                                                                                                  | <b>ARMUT</b>     | ETLI TÜRLÜ, BULGUR PİLAVI,                                            | <b>KEK</b>                   |
| 05 - MAYIS -<br>SALI             | SIMIT, ACIK BUFE(BEYAZ<br>PEYNIR, SIYAH ZEYTIN,<br>YEŞİL ZEYTİN, BAL,<br>TEREYAĞI ,TAHİN ,PEKMEZ<br>CINEMIC CHAIRS' DECEL                                                   | TARHANA CORBASI, FIRINDA<br>BAGET, PIRINC PILAVI.<br><b>TURSU</b> |                                                                                                  | KIZARTMA, YOĞURT | TARHANA CORBASI, KARISIK                                              | KRAKER (BALIK VE ÇUBUK)      |

Şekil 15: Pansiyon Yemek Menüsü

Ekran Raporları

Pansiyon Nöbet Listesi ekranından aşağıdaki rapor alınabilmektedir;

Aylık Yemek Listesi: Bu rapor ile aşçı, pansiyon öğrenci temsilcisi, müdür yardımcısı ve okul müdürünün imzalayabileceği pansiyon aylık yemek listesinin raporu alınabilecektir.

#### <span id="page-13-0"></span>Yatılı Öğrenci Bilgileri Giriş (Kurum İçi)  $2.8.$

Bu ekranda pansiyonun bağlı bulunduğu okulun öğrencileri listelenerek öğrencilerin pansiyon girişleri yapılacaktır.

Yatılılık Durumu: Öğrencinin paralı ve parasız yatılı olma durumu açılır listeden seçilecektir.

Açıklama: Bu tabloda o kişi için değişiklik yapılması engellenmiş durumunda gerekçesi görülecektir.

Burs Durumu: Bu alanda e-burs modülünden otomatik olarak öğrencinn burs bilgisini ekrana getirecektir.

Listele Ekranda bulunan açılır listede sınıf şube seçimi yapıp butonuna basılarak listeleme işlemi yapılacaktır. Ekranda bulunan öğrenci listesindeki açılır kutulardan yatılılık durumu seçilerek

kaydet butonuna basılarak bilgiler kaydedilecektir. (Bkz. Şekil 16: Yatılı Öğrenci Bilgi Girişi (Kurum  $(i$ ci))

|                                                | Sinh Scenni |                                                              |                                                                      |                                                                                                    |                    |                              |
|------------------------------------------------|-------------|--------------------------------------------------------------|----------------------------------------------------------------------|----------------------------------------------------------------------------------------------------|--------------------|------------------------------|
|                                                | Sind Sube   | Bit Report of Responsibile<br>Yursii No Citeancii Sayno c 60 | $= 80$<br>$AC - 9.$ Smit $/ A$ Subest $(-)$<br>高领行或支流能导顺所<br>Listele | LIEAS ESTREET GOLDENNATION<br>Vatilitäsier Obnings Savis : 0                                                                                                    |                    |                              |
|                                                |             |                                                              |                                                                      |                                                                                                    |                    |                              |
|                                                | șula (Isla) | Oğrenci   Adı Soyadı                                         | Yablikk Durumu                                                       | Ackland                                                                                                    | <b>Burg Durumu</b> | 34 Adet kayıt listelenmiştir |
| $\begin{bmatrix} 1 & 0 \\ 0 & 1 \end{bmatrix}$ | 5133        | Â                                                            | Parasiz Yatili                                                       |                                                                                                    |                    |                              |
| É,                                             | 9135        |                                                              |                                                                      |                                                                                                    |                    |                              |
|                                                | 9163        | й.<br>三次                                                     |                                                                      | Koromanuzda erkek öğrenim<br>için pansiyon kapasitesi<br>bulunmadığından dolayı islem-<br>yapdamaz Genel<br>mudürlüğünüz ile görüşerek<br>pansiyon kapastenici<br>guncellyebilesne. |                    |                              |

*Şekil 16: Yatılı Öğrenci Bilgi Girişi (Kurum İçi)*

Ekran Raporları:

<span id="page-14-0"></span>Ekrana ait rapor ile pansiyonda kalan kurum içi öğrencilerin listesi çekilebilmektedir.

### 2.9. Yatılı Öğrenci Bilgileri Giriş (Kurum Dışı)

Bu ekrandan pansiyonda kalacak kurum dışı öğrenciler (pansiyonun bağlı bulunduğu okulun dışında

farklı okulların öğrencisi olup pansiyonda barınan öğrenciler) T.C. kimlik numaraları girilerek butona basıldığında bilgiler otomatik olarak ekrana gelecektir. (Bkz. Şekil 17: Yatılı Öğrenci Bilgileri Giriş (Kurum Dışı))

Ekranda öğrencinin paralı/parasız yatılılık durumu seçilip kurum pansiyonunda kalıyorsa durumu aktifleştirilip kaydet tuşuna basılarak bilgiler kaydedilecektir

| H.                                  |                         |                                   |                                        |                                                    | <b>GENEL KURUM ISLEMLERI- SPREDE</b><br>Waynes out 26 und War a Bot |                    |                             |                                                                                                    |
|-------------------------------------|-------------------------|-----------------------------------|----------------------------------------|----------------------------------------------------|---------------------------------------------------------------------|--------------------|-----------------------------|----------------------------------------------------------------------------------------------------|
| Öğrenci Bilgileri                   |                         |                                   |                                        |                                                    |                                                                     |                    |                             |                                                                                                    |
|                                     | ery = drew's magnetice. | - 89                              |                                        |                                                    | <b>CRAY CLEARED</b><br>See all basi                                 | ÷ΰ                 |                             |                                                                                                    |
|                                     | Sets Hay Obs. No. 3ayes | ାରେ                               |                                        |                                                    | <b>SMALL</b> 火兵。<br>Cast Hall                                       | $\circ$            |                             |                                                                                                    |
| IC Kinita No.                       |                         |                                   | $\bar{z}$                              | Ĩ.                                                 | Oktil No.                                                           |                    | 331 %                       |                                                                                                    |
| Àdı                                 |                         | E.                                |                                        |                                                    | Sovadi                                                              |                    |                             | ïn:                                                                                                    |
| Ogrendik, Durumu                    |                         |                                   | <b>FARTH OBTEROL</b>                   |                                                    |                                                                     |                    |                             |                                                                                                    |
| Paralt Yabl.                        |                         |                                   | Paresiz Yatık                          |                                                    |                                                                     |                    |                             |                                                                                                    |
|                                     |                         |                                   | * Kurumamuz Pansiyonunda Kalipaktadır. |                                                    |                                                                     |                    |                             |                                                                                                    |
|                                     |                         |                                   | Okulunuz Pansiyonunda Kalân Öğrenciler |                                                    |                                                                     |                    |                             |                                                                                                    |
|                                     |                         |                                   |                                        |                                                    |                                                                     |                    | 27 Ados Kayn Listekenmistir |                                                                                                    |
|                                     | <b>#4.4.000 B</b>       |                                   | Ali Soyali,                            |                                                    | <b>River</b>                                                        | <b>External Co</b> |                             | 500                                                                                                    |
| $\sim$                              |                         | e,                                |                                        | valificantes.<br>Crushistantschr                   |                                                                     | Parasid Vatili     |                             |                                                                                                    |
| Sist-<br>з<br>and a series          | 8                       | $\leftrightarrow$                 | LEA.                                   | vatilé Durantu                                     |                                                                     | Parasid hatch      |                             |                                                                                                    |
| <b>District</b><br>.<br>Saint-Saint | ÷,                      | H                                 | äΣ                                     | Chaylannastar<br>Vash Durano                       |                                                                     | Potence's able     |                             |                                                                                                    |
| <b>Kollin</b>                       | G.                      | 一幅                                | $\bar{\mathcal{P}}_h$                  | Charlanewater<br>Tataki Dunano                     |                                                                     | Parati Tahli       |                             |                                                                                                    |
| sion-<br>Ĩ.<br>(11)                 | z.                      | 泵                                 | L.                                     | CnayMrmism<br>Vatilà Dorumo<br><b>Charliers</b> in |                                                                     | Paraset vatá       |                             |                                                                                                    |
| $\sim$<br>ŧ۰                        | 3                       | $\frac{\partial^2}{\partial x^2}$ | ż.                                     | 医蜂杆虫                                               | Yanat Darsens Citay                                                 | Farasa Tala        | 41.25 Simil E Subest        | A.H. 75 Sinitifia Subesi<br>AIHU - 9 Simil 5 Subep.<br>AIHL - 9 Since 3 Subesi<br>4HL - 9 Smr / 5 Subes<br>AIRL - 9 Sind / B Subesi |

Şekil 17: Yatılı Öğrenci Bilgileri Giriş (Kurum Dışı)

#### Ekran Raporları

<span id="page-15-0"></span>Ekrana ait raporda pansiyonda kalan kurum dışı öğrencilerin toplu listesi bulunmaktadır.

#### 2.10. Dış Kurum Yatılılık Onay

Bu ekranda okulunuz öğrencisi olan fakat başka pansiyonlarda kalan öğrencilerin yatılılık onay verme işleminin gerçekleştiği ekrandır.

Diğer pansiyon yöneticileri tarafından kendi pansiyonlarında kaldığı beyan edilen öğrenciler bu ekranda listelenmektedir. (Bkz. Şekil 18: Dış Kurum Yatılılık Onay)

Listelenen öğrencilerin yayındaki simgesine basılarak "İlgili kurumda yatılı öğrenci olduğunu onaylıyorum." veya "Yatılı öğrenci değildir. (Pansiyon bilgisi silinecektir.)" seçeneklerinden biri tıklanır

butonuna basılarak bilgileri onaylanır. Onaylanan öğrenciler ve araç çubuğunda bulunan otomatik olarak yeşil olarak görülecektir.

Not: Onay işlemi tamamlanmayan öğrenciler ekranda kırmızı görünmektedir ve bilgileri öğrencinin kaldığı pansiyon tarafından görülemez ve herhangi bir işlem yapılamaz. Bu nedenle bu ekran periyodik olarak kontrol edilmeli ve ekrana düşen öğrencilerin onay / red işlemleri en kısa zamanda yapılmalıdır!

| Diş Kurum Yatılılık Onay                                         |                     |                                                                                                    |                                                                                                    |                 |      |                              |                         |
|------------------------------------------------------------------|---------------------|----------------------------------------------------------------------------------------------------|----------------------------------------------------------------------------------------------------|-----------------|------|------------------------------|-------------------------|
| fili                                                             |                     |                                                                                                    | <b>GENEL KURUM ISLEMLERI - HOLLAND</b><br>Youndier Kalicencert                                            |                 |      |                              |                         |
|                                                                  |                     |                                                                                                    |                                                                                                    |                 |      |                              |                         |
| <b>Orienci Bilgileri</b>                                         |                     |                                                                                                    |                                                                                                    |                 |      |                              |                         |
| <b>TC Kimlik No</b>                                              |                     | 60                                                                                                    | Okul No.                                                                                                  |                 | 0143 |                              |                         |
| Adı                                                              | Öl                  | K                                                                                                    | Soyadı                                                                                                    | $\Delta t$      |      |                              |                         |
| Oğrencilik Durumu                                                |                     | Aktif ögrend<br>$\mathcal{L} = \{1,2,3,4\}$                                                                               |                                                                                                    |                 |      |                              |                         |
| Paralı Yalık                                                     |                     | - Parasiz Yefili                                                                                                    |                                                                                                    |                 |      |                              |                         |
|                                                                  |                     | V İlgili kurumda yatılı öğrenci olduğunu onaylıyorum.<br>$\cup$ Yatılı öğrenci değildir. (Pansiyon bilgisi silinecektir.) |                                                                                                    |                 |      |                              |                         |
|                                                                  |                     |                                                                                                    |                                                                                                    |                 |      |                              |                         |
|                                                                  |                     |                                                                                                    |                                                                                                    |                 |      | 6 Adec Keyit Listelenmistir. |                         |
| Okulunuz Pansiyonunda Kalan Öğrenciler<br>$R \approx 3$ (in iii) | <b>SAID Soval M</b> | <b>Cnay Durumu</b>                                                                                                    |                                                                                                    | <u>Diffunit</u> |      |                              | <b>SERVICE</b>          |
| 1:                                                               | κŝ                  | <b>Yatilik Buruma</b><br>Orlaylanmistr                                                                                    | CANKIRMMERKEZ (751991) SELAHATTIN INAL<br>GÜZEL SANATLAR LISESİ Kurumunda Yatılı                          |                 |      |                              | <b>Different Street</b> |
| <b>Barb</b>                                                      | W<br>彭              | Yatılık Durumo<br>Z Onaylanmistir.                                                                                        | Öğrencidir.<br>CANKIRUMERKEZ (345350) CANKIRI SÜLEYMAN<br>DEMIREL FEN LISES! Kurumunda Yatılı Oğrencidir. |                 |      |                              |                         |
| 34                                                               | C<br>勾              | Yet its Dureme.<br>Oneytersmister                                                                                         | CANKIRMMERKEZ (751991) SELAHATTIN INAL<br><b>GÜZEL SANATLAR LISESI Kurumunda Yatılı</b><br>Cărensicin.    |                 |      |                              |                         |

Şekil 18: Dış Kurum Yatılılık Onay

Ekran Raporları:

Dış Kurum Yatılı Öğrenci Bilgileri: Bu rapor ile dış kurumda kalan okulunuz öğrencilerinin toplu raporu alınabilmektedir.

#### <span id="page-16-0"></span>2.11. Yatılı Öğrenci Bilgileri Ayrıntı Girişi

Bu ekran pansiyonda kalan paralı/parasız, kurum içi ve kurum dışı, sınıf, şube öğrenci numarasına ve okul türü kriterlerine göre filtrelenerek listelendiği ve yatılılık bilgilerinin ayrıntılı olarak işlendiği ekrandır.

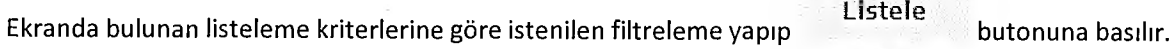

Seçilen kriterlere göre listelenen öğrenci isimlerinin yanında bulunan simgesine basılarak öğrencinin bilgilerine ulaşılır.

Yatılılık Bilgileri tablosunda aşağıdaki bilgileri doldurulmalıdır;

Yatılılık Çeşidi: Paralı / Parasız yatılılık durumu belirtilecektir.

Yatılılık Nedeni: Yönetmelikte ifadesini bulan açılır listedeki seçeneklerden biri tercih edilecektir.

Yatılılık Açıklama: Yatılılık nedeni kısmında "diğer" seçeneği tercih edilmesi halinde bu bölüme açıklama yazılacaktır.

Bursluluktan Geçiş Hakkı: Ortaöğrenim süresince bir kereye mahsus olmak üzere parasız yatılılıktan bursluluğa veya bursluluktan parasız yatılılığa geçiş hakkını kullanıp kullanmadığı bu bölümde belirtilmelidir.

Evci Adresi, Evci Adresi Yakınlığı, Yakın Adı ve Soyadı da girildikten sonra araç çubuğundaki butonuna basılarak kaydedilir.

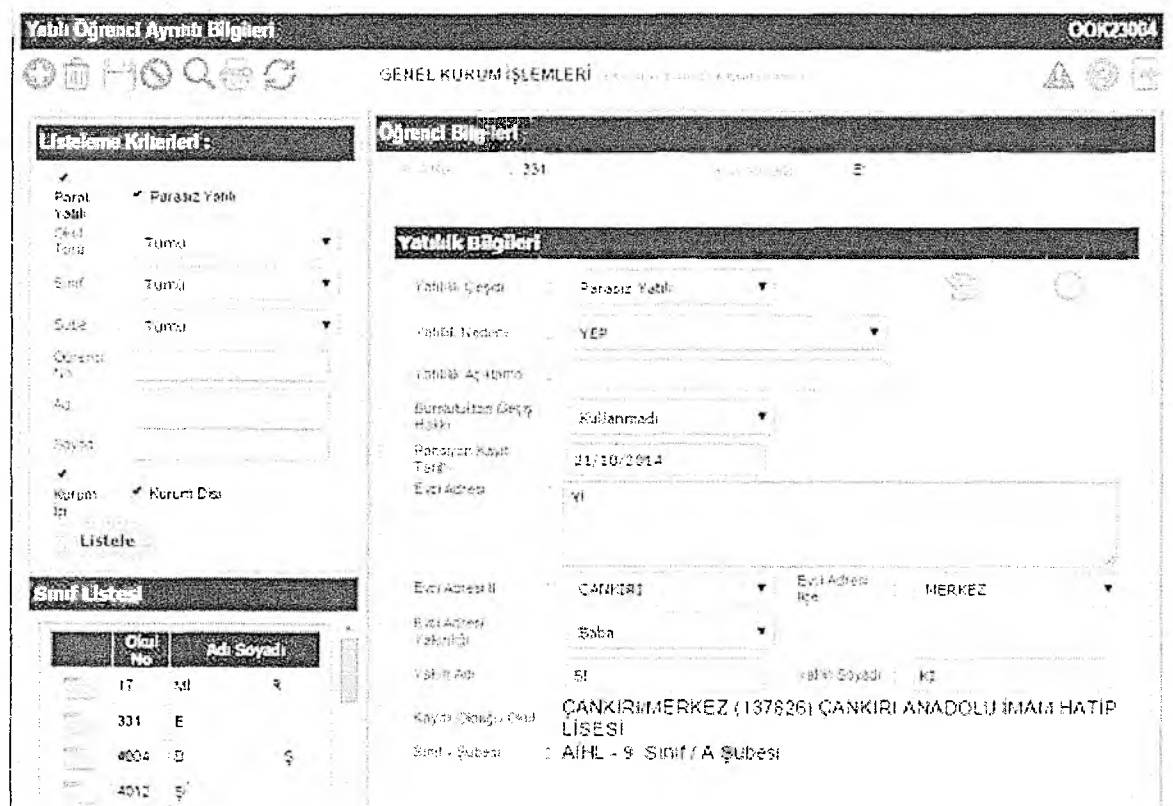

*Şekil 19: Yatılı Ö ğrenci B ilgileri A yrın tı Girişi*

#### Ekran Raporları:

Yatılı Öğrenci Bilgi Kartı: Her sayfaya bir öğrenci gelecek şekilde istenen öğrencililerin e-Okul veri tabanında bulunan detaylı bilgilerin bulunduğu bilgi kartı oluşturur.

Öğrenci Kütük Defteri(Kurum içi ve Dış Kurum Onaylı): Her sayfada 2 öğrenci olacak şekilde fotoğraflı öğrenci kütük defteri oluşturur.

Öğrenci Dolap Tanıtım Kartı: Oda atama ekranında girilen bilgiler doğrultusunda öğrenciler için dolap tanıtım kartları görüntülenmektedir.

Öğrenci Yatak Tanıtım Kartı: Oda atama ekranında girilen bilgiler doğrultusunda öğrenciler için yatak tanıtım kartları görüntülenmektedir.

#### <span id="page-18-0"></span>2.12. Evci ve Çarşı İzni Girişleri

Bu ekrandan pansiyonda kalan öğrencilerinin çarşı ve diğer izin bilgileri girilmektedir. (Bkz. Şekil 20: Evci ve Çarşı İzni Girişleri)

Listele Ekranda bulunan listeleme kriterlerine göre istenilen filtreleme yapıp basılarak öğrenci listesine ulaşılır. Her öğrencinin yanındaki simgesine basılarak o öğrencinin bilgilerine girilir. Öğrenciye izin girebilmek için Yatılılık Bilgileri tablosundan İzin Türü, Pansiyon Çıkış Tarihi, Pansiyon Çıkış Saati, Evci Adresi, Evci Adresi İl ve İlçesi girilmelidir.

Daha öne o öğrenci için girilmiş olan izinler Öğrenci İzin Listesi tablosunda gösterilmektedir. Öğrenci izinden geri döndüğünde o günkü izinin yanındaki simgesine basılarak izinin içine girilir ve

Pansiyon Giriş Tarihi ve Saati alanları doldurularak araç çubuğundaki butonuna basılarak kaydedilir.

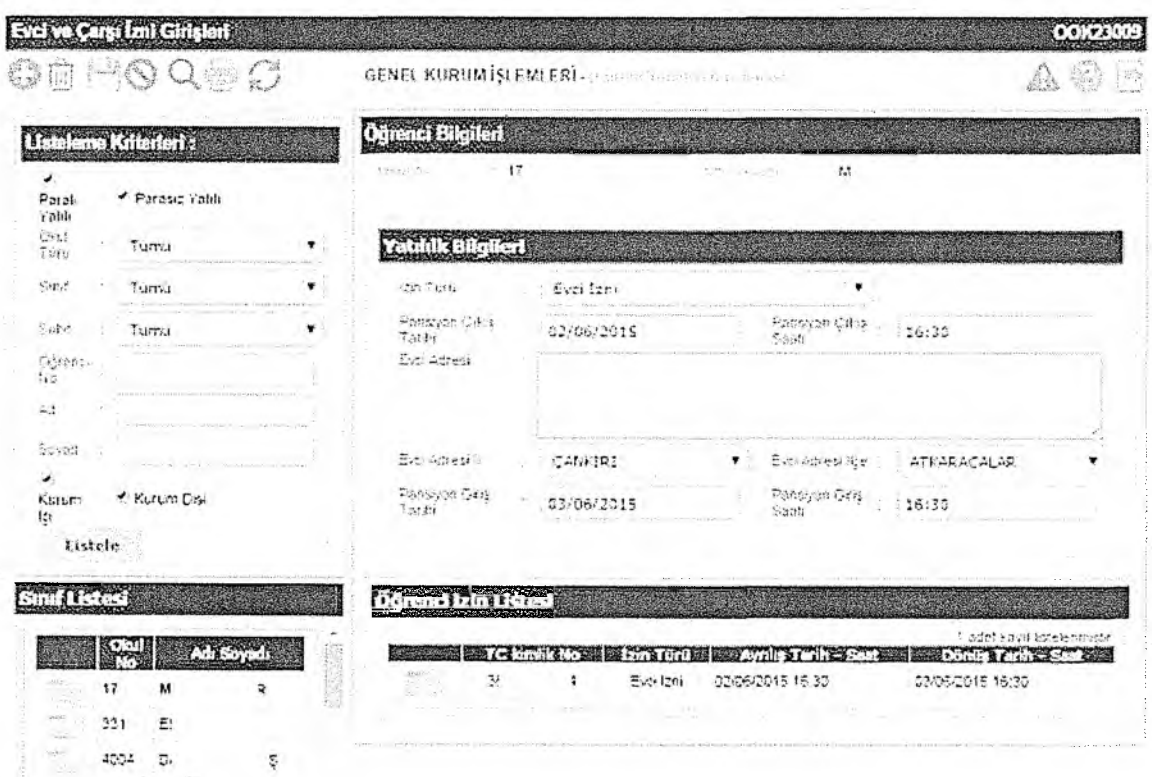

*Şekil 20: Evci ve Çarşı izni Girişleri*

Ekran raporları

Bu ekrandan aşağıdaki iki rapor alınabilmektedir;

Evci ve Çarşı İzin Listesi (Boş): Belletmen öğretmenlerin izine çıkan öğrencilerin izin adres ve zamanlarını alırken kullanabilecekleri öğrenci adlarını içeren boş devamsızlık çizelgesi oluşturur.

Evci ve Çarşı İzin Listesi: İstenilen tarihler arasında sisteme işlenmiş Evci ve Çarşı çıkış kayıtlarını gösteren bir liste oluşturur.

#### <span id="page-19-0"></span>2.13. Pansiyon Devamsızlık Girişi

Bu ekrandan pansiyonda yapılan yoklamaların sonuçları sisteme girilmektedir. (Bkz. Şekil 21: Pansiyon Devamsızlık Girişi)

Pansiyon yoklamaları günlük olarak girilmektedir. Bunun için Öğrenci Arama tablosundan istenilen

Listele kriterler girilip yoklamanın yapılacağı tarih seçilir ve butonuna basılır. Öğrenci Listesi tablosunda kriterlere uygun öğrenciler seçilir. Evci ve Çarşı İzni Girişleri ekranından seçilen tarih için "Evci İzni" girilmiş öğrencilerin satırları pembe renkte ve seçim yapılamayacak şekilde olup izin detayları "Devamsızlık Durumu" kolonunda açıklanmaktadır.

İzin kaydı olmayan öğrencilerden yoklamalarda bulunmayan öğrencilerin tabloda işaretlenmesi gerekmektedir.

NOT: Öğretmen Kullanıcıları yönetici modülünden yetki verildiği takdirde devamsızlık giriş kaydı yapabilirler!

|                                                               | Pansiyon Devamsızlık Girişi |           |                                                                                                    |               |                                                                      |                                                             |                       | <b>OOK23008</b>            |
|---------------------------------------------------------------|-----------------------------|-----------|----------------------------------------------------------------------------------------------------|---------------|----------------------------------------------------------------------|-------------------------------------------------------------|-----------------------|----------------------------|
| H                                                             | $-1$                        | 1世纪       |                                                                                                    |               | <b>GENEL KURUM ISLEMLERI</b> LIGERAL FORESC<br>Field Little Roughert |                                                             |                       | $\mathbb{R}^N$<br>Š.       |
| <b>Citenel Arange</b>                                         |                             |           |                                                                                                    |               |                                                                      |                                                             |                       |                            |
| Oud Turk                                                      |                             |           | Anadolu Lisesi                                                                                                    | ۳             |                                                                      |                                                             |                       |                            |
| Sind                                                          |                             |           | Tümü                                                                                                    |               | Sube                                                                 |                                                             | Tümü                  | ۳                          |
| OftentiNo.                                                    |                             |           |                                                                                                    |               |                                                                      |                                                             |                       |                            |
| $\stackrel{\scriptscriptstyle A}{\scriptscriptstyle \sim}$ 25 |                             |           |                                                                                                    |               | Stratt                                                               |                                                             |                       |                            |
| 34 Parak Yatılı                                               |                             |           | ₹ Parasiz Yatılı                                                                                                    |               | M. Kuruns Isr                                                        |                                                             | Kurum Disi            |                            |
| Taith                                                         |                             |           | 18/06/2015                                                                                                    | $\frac{1}{2}$ |                                                                      |                                                             |                       |                            |
|                                                               |                             |           |                                                                                                    |               |                                                                      |                                                             |                       |                            |
|                                                               |                             |           | Listele                                                                                                    |               |                                                                      |                                                             |                       |                            |
|                                                               |                             |           | <sup>1</sup> lst. Voklamularda businmayan öğrencilerin işaretlermesi gerekmettedir.<br>Öğretmen Kullanıtaları yönetici modulundan yetki verildiği takılmede devamsızlık Faydı yapabililer |               |                                                                      |                                                             |                       |                            |
|                                                               | <b>Channel</b>              |           |                                                                                                    |               |                                                                      |                                                             |                       |                            |
|                                                               |                             |           |                                                                                                    |               |                                                                      |                                                             |                       |                            |
|                                                               |                             |           |                                                                                                    |               |                                                                      | Pansivon                                                    | Pansiyon              | Devarised k                |
| ШQ<br>17                                                      | <b>TO TOTAL</b><br>M        | <b>TA</b> | ₹                                                                                                    |               |                                                                      | $\sim$                                                      | $T$ .                 | 2.17.111                   |
|                                                               | Ē.<br>331                   |           |                                                                                                    |               | G)<br>$n+1$                                                          |                                                             | Ő                     |                            |
|                                                               | D.<br>4004                  |           | ЩŞ                                                                                                    | O             |                                                                      | ă                                                           |                       |                            |
|                                                               | 4012<br>$\leq$              |           |                                                                                                    | 经验<br>o       | Ċ,                                                                   |                                                             |                       |                            |
|                                                               | $\Delta^*$<br>\$133         |           | 44R                                                                                                    | đ<br>ò<br>Ł,  | i.<br>j.<br>$\overline{\mathbb{Q}}$                                  |                                                             | $\hat{\xi}$<br>$\cup$ |                            |
| <b>BEST</b><br>103<br>103<br>103<br>103<br>103<br>104         | 9352<br>EI                  |           | ΞR                                                                                                    | i.)<br>C)     | $\overline{\mathbb{C}}$<br>w                                         | $\mathbb{R}^{n}$ to $\mathbb{R}$<br>$\overline{\mathbb{C}}$ | $-7 - 7$<br>Q         | 60 Adet kayst Istelemisstr |

*Şekil 21: Pansiyon Devam sızlık Girişi*

Ekran raporları

Bu ekrandan aşağıdaki iki rapor alınabilmektedir;

Pansiyon Devamsızlık Çizelgesi(Boş): Belletmen öğretmenlerin yoklama alırken kullanabilecekleri, oda numarasına göre sıralı öğrenci adlarını içeren boş devamsızlık çizelgesi oluşturur.

Pansiyon Devamsızlık Çizelgesi: İstenilen tarihler arasında sisteme işlenmiş yoklama kayıtlarını gösteren listeyi oluşturur.